# **8- Procediments per la convivència de registres RDA - AACR2**

En el CCUC s'accepta la convivència de registres RDA (Resource Description and Acces) i d'AACR2 tot i que progressivament els registres AACR2 es modificaran per transformar-se en registres híbrids i s'adaptaran els encapçalaments a la normativa RDA.

## **Reconeixement de registres:**

### **Registres RDA:**

Es caracteritzen per:

- Capçalera /18 igual a "i". (Forma catalogació)
- $\bullet$  \$e a la 040 =rda
- Presència de camps propis de RDA 336/337/338

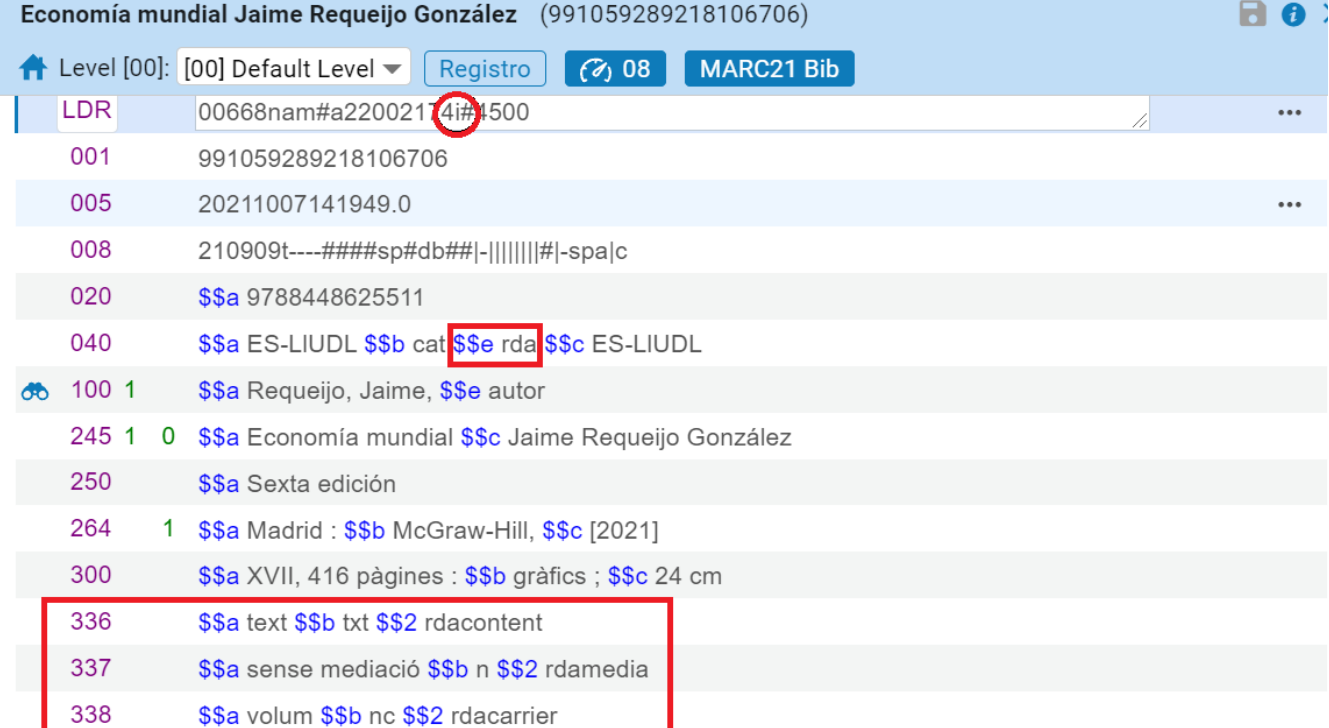

#### **Registres híbrids:**

Es caracteritzen per:

- Capçalera /18 igual a "a" (CAT FORM)
- $\bullet$  \$e a la 040 = aacr2 o sense \$e

Presencia de camps propis d'RDA: 336/337/338

### **Registres AACR2:**

Es caracterítzen per:

- Capçalera /18 igual a "a" (Forma catalogació)
- $\bullet$  \$e a la 040 = aacr2 o sense \$e
- No presencia de camps RDA: 336/337/338

# **2. Catalogació**

Per tal que aquesta convivència de normativa es pugui dur a terme, seguiu les instruccions següents a l'hora de treballar en el CCUC

- Només creeu registres en RDA, mai en AACR2 o híbrids
- No dupliqueu registres per diferents codis de catalogació. És a dir, si el registres existent en el CCUC està en AACR o Híbrid aprofiteu-lo i no creeu un duplicat
- Tingueu en compte que els registres copiats de la BNE no segueixen la normativa RDA. Si voleu copiar registres de la BNE els heu de reconvertir a RDA seguint les pautes del CCUC.
- Poseu-vos en contacte amb l'oficina del CCUC si us trobeu altres incidències no contemplades en aquesta pauta.

Abans de començar a catalogar **cerqueu** si l'obra que heu de catalogar existeix en el CCUC:

a) Trobeu en el CCUC un registre RDA corresponent al que heu de catalogar. En aquest cas només heu d'afegir la vostra localització.

b) Trobeu en el CCUC un registre AACR corresponent al que heu de catalogar. En aquest cas podeu només afegir la vostra localització, tot i que l'opció recomanable seria reconvertir aquest registre a la normativa RDA. (1)

c) Trobeu en el CCUC un registre híbrid corresponent al que heu de catalogar. En aquest cas reconvertiu aquest registre a la normativa RDA. (1)

d) Tingueu en compte que la conversió d'un registre AACR2 o híbrid a RDA pot suposar la creació d'un nou punt d'accés (1XX) (ja que en RDA desapareix la "regla dels tres"). En aquests casos cada institució pot (si vol, segons les seves necessitats i recursos) actualitzar les signatures topogràfiques i etiquetes corresponents dels registres d'exemplars afectats.

Si no trobeu el registre, **creeu** els registres nous seguint la normativa RDA i seguint les pautes dels CCUC actuals per la creació de punts d'accés:

a) Si heu d'assignar un punt d'accés que ja està creat en el CCUC, agafeu sempre la forma existent (sigui AACR2 o RDA) (tingueu en compte que si és AACR2, mitjançant canvis automàtics o manuals es modificarà des de l'oficina del CCUC).

b) Si heu d'assignar un punt d'accés nou, creeu-lo segons la normativa RDA

c) En casos de duplicats seguiu els procediments explicats a la pauta: *[Assignació de punt](https://confluence.csuc.cat/pages/viewpage.action?pageId=19368734)s [d'accés i creació de registres d'autoritats](https://confluence.csuc.cat/pages/viewpage.action?pageId=19368734)*.

(1) Per reconvertir registres de AACR2 o híbrid a RDA podeu fer servir la regla de millora que activeu amb l'opció "acciones del registro" / "Mejorar registro" i escollint la regla MBib: AACR a RDA **General** 

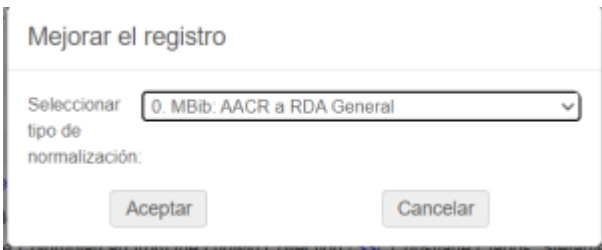

Maig 2023

----------------

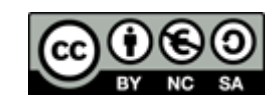